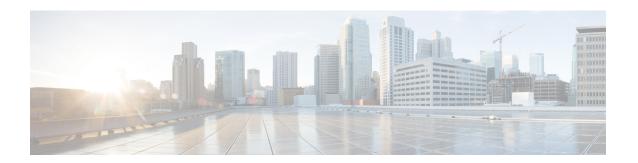

## **Configuring SISF-Based Device Tracking**

- Information About SISF-Based Device Tracking, on page 1
- How to Configure SISF-Based Device Tracking, on page 4
- Configuration Examples for SISF-Based Device Tracking, on page 14
- Feature History for SISF-Based Device Tracking, on page 18

## **Information About SISF-Based Device Tracking**

## **Overview of SISF-Based Device Tracking**

The Switch Integrated Security Features based (SISF-based) device tracking feature is part of the suite of first-hop security features.

The main role of the feature is to track the presence, location, and movement of end-nodes in the network. SISF snoops traffic received by the switch, extracts device identity (MAC and IP address), and stores them in a binding table. Many features, such as, Cisco TrustSec, IEEE 802.1X, LISP, and web authentication depend on the accuracy of this information to operate properly.

SISF-based device tracking supports both IPv4 and IPv6.

Even with the introduction of SISF-based device tracking, the legacy device tracking CLI (IP Device Tracking (IPDT) and IPv6 Snooping CLI) continues to be available. When you bootup the switch, the set of commands that is available depends on existing configuration, and only one of the following is available:

- SISF-based device tracking CLI, or
- IPDT and IPv6 Snooping CLI

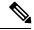

Note

The IPDT and IPv6 Snooping commands are deprecated, but continue to be available. We recommend that you upgrade to SISF-based device tracking.

If you are using the IPDT and IPv6 Snooping CLI and want to migrate to SISF-based device tracking, see Migrating from legacy IPDT and IPv6 Snooping to SISF-Based Device Tracking, for more information.

SISF-based device tracking can be enabled manually (by using device-tracking commands), or programmatically (which is the case when providing device tracking services to other features).

## **Options to Enable SISF-Based Device Tracking**

SISF-Based device tracking is disabled by default.

You can enable it by defining a device tracking policy and attaching the policy to a specific target.

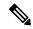

Note

The target could be an interface or a VLAN.

#### **Manually Enabling SISF-Based Device Tracking**

• Option 1: Apply the default device tracking policy to a target.

Enter the device-tracking command in the interface configuration mode or in the VLAN configuration mode. The system then attaches the default policy it to the interface or VLAN.

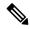

Note

The default policy is a built-in policy with default settings; you cannot change any of the attributes of the default policy. In order to be able to configure device tracking policy attributes you must create a custom policy. See Option 2: Create a custom policy with custom settings.

• Option 2: Create a custom policy with custom settings.

Enter the device-tracking policy command in global configuration mode and enter a custom policy name. The system creates a policy with the name you specify. You can then configure the available settings, in the device tracking configuration mode (config-device-tracking), and attach the policy to a specified target.

### **Programmatically Enabling SISF-Based Device Tracking**

Some features rely on device tracking and utilize the trusted database of binding entries that SISF-based device tracking builds and maintains. These features, also called device tracking clients, enable device tracking programmatically (create and attach the device tracking policy).

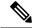

Note

The exceptions here are IEEE 802.1X, web authentication, Cisco TrustSec, and IP Source Guard (IPSG) - they also rely on device tracking, but they do not enable it. For these device tracking clients, you must enter the ip dhcp snooping vlan vlan command, to programmatically enable device tracking on a particular target.

Note the following about programmatically enabling SISF-based device tracking:

- A device tracking client requires device tracking to be enabled.
- There are several device tracking clients, therefore, multiple programmatic policies could be created. The settings of each policy differ depending on the device tracking client that creates the policy.
- The policy that is created, and its settings, are system-defined.

Configurable policy attributes are available in the device tracking configuration mode (config-device-tracking) and vary from one release to another. If you try to modify an attribute that is not configurable, the configuration change is rejected and an error message is displayed.

For release-specific information about programmatically created policies, see Programmatically Enabling SISF-Based Device Tracking in Cisco IOS XE <release name> <release number> in the required version of the document.

## Migrating from Legacy IPDT and IPv6 Snooping to SISF-Based Device Tracking

Based on the legacy configuration that exists on your device, the device-tracking upgrade-cli command upgrades your CLI differently. Consider the following configuration scenarios and the corresponding migration results before you migrate your existing configuration.

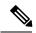

Note

You cannot configure a mix of the old IPDT and IPv6 snooping CLI with the SISF-based device tracking CLI.

#### **Only IPDT Configuration Exists**

If your device has only IPDT configuration, running the device-tracking upgrade-cli command converts the configuration to use the new SISF policy that is created and attached to the interface. You can then update this SISF policy.

If you continue to use the legacy commands, this restricts you to operate in a legacy mode where only the legacy IPDT and IPv6 snooping commands are available on the device.

## **Only IPv6 Snooping Configuration Exists**

On a device with existing IPv6 snooping configuration, the old IPv6 Snooping commands are available for further configuration. The following options are available:

- (Recommended) Use the device-tracking upgrade-cli command to convert all your legacy configuration to the new SISF-based device tracking commands. After conversion, only the new device tracking commands will work on your device.
- Use the legacy IPv6 Snooping commands for your future configuration and do not run the device-tracking upgrade-cli command. With this option, only the legacy IPv6 Snooping commands are available on your device, and you cannot use the new SISF-based device tracking CLI commands.

#### **Both IPDT and IPv6 Snooping Configuration Exist**

On a device that has both legacy IPDT configuration and IPv6 snooping configuration, you can convert legacy commands to the SISF-based device tracking CLI commands. However, note that only one snooping policy can be attached to an interface, and the IPv6 snooping policy parameters override the IPDT settings.

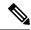

Note

If you do not migrate to the new SISF-based commands and continue to use the legacy IPv6 snooping or IPDT commands, your IPv4 device tracking configuration information may be displayed in the IPv6 snooping commands, as the SISF-based device tracking feature handles both IPv4 and IPv6 configuration. To avoid this, we recommend that you convert your legacy configuration to SISF-based device tracking commands.

#### No IPDT or IPv6 Snooping Configuration Exists

If your device has no legacy IP Device Tracking or IPv6 Snooping configurations, you can use only the new SISF-based device tracking commands for all your future configuration. The legacy IPDT commands and IPv6 snooping commands are not available.

## **How to Configure SISF-Based Device Tracking**

## **Manually Enabling SISF-Based Device Tracking**

## **Applying the Default Device Tracking Policy to a Target**

Beginning in privileged EXEC mode, follow these steps to apply the default device tracking policy to an interface or VLAN:

|        | Command or Action                                                                                               | Purpose                                                                                                    |
|--------|----------------------------------------------------------------------------------------------------|----------------------------------------------------------------------------------------------------|
| Step 1 | enable                                                                                                    | Enables privileged EXEC mode.                                                                                                    |
|        | Example:                                                                                                    | • Enter your password if prompted.                                                                                                    |
|        | Device> enable                                                                                                  |                                                                                                    |
| Step 2 | configure terminal                                                                                              | Enters global configuration mode.                                                                                                    |
|        | Example:  Device# configure terminal                                                                            |                                                                                                    |
| Step 3 | Specify an interface or a VLAN  • interface interface  • vlan configuration vlan_list                           | interface type number—Specifies the interface and enters interface configuration mode. The device tracking policy will be attached to the specified interface.  |
|        | <pre>Example: Device(config) # interface gigabitethernet 1/1/4 OR Device(config) # vlan configuration 333</pre> | vlan configuration vlan_list—Specifies the VLANs and enters VLAN feature configuration mode. The device tracking policy will be attached to the specified VLAN. |

|        | Command or Action                                                                                                    | Purpose                                                                                                    |
|--------|----------------------------------------------------------------------------------------------------|----------------------------------------------------------------------------------------------------|
| Step 4 | <pre>device-tracking  Example:    Device(config-if)# device-tracking    OR    Device(config-vlan-config)#    device-tracking</pre> | Enables SISF-based device tracking and attaches the default policy it to the interface or VLAN.  The default policy is a built-in policy with default settings; none of the attributes of the default policy can be changed. |
| Step 5 | <pre>end Example: Device(config-if)# end OR Device(config-vlan-config)# end</pre>                                                  | Exits interface configuration mode and returns to privileged EXEC mode.  Exits VLAN feature configuration mode and returns to privileged EXEC mode.                                                                          |
| Step 6 | show device-tracking policy policy-name  Example:  Device# show device-tracking policy default                                     | Displays device-tracking policy configuration, and all the targets it is applied to.                                                                                                    |

## **Creating a Custom Device Tracking Policy with Custom Settings**

Beginning in privileged EXEC mode, follow these steps to create and configure a device tracking policy:

|        | Command or Action                                                                                                    | Purpose                                                                                                    |
|--------|----------------------------------------------------------------------------------------------------|----------------------------------------------------------------------------------------------------|
| Step 1 | enable                                                                                                    | Enables privileged EXEC mode.                                                                                                    |
|        | Example:                                                                                                    | • Enter your password if prompted.                                                                                                    |
|        | Device> enable                                                                                                    |                                                                                                    |
| Step 2 | configure terminal                                                                                                    | Enters global configuration mode.                                                                                                    |
|        | Example:                                                                                                    |                                                                                                    |
|        | Device# configure terminal                                                                                                    |                                                                                                    |
| Step 3 | [no] device-tracking policy policy-name                                                                                                    | Creates the policy and enters device-tracking                                                                                                    |
|        | Example:                                                                                                    | configuration mode.                                                                                                    |
|        | <pre>Device(config)# device-tracking policy example_policy</pre>                                                                                                    |                                                                                                    |
| Step 4 | [data-glean   default   destination-glean   device-role   distribution-switch   exit   limit   no   prefix-glean   protocol   security-level   tracking   trusted-port | Enter the question mark (?) at the system prompt to obtain a list of available options in this mode. You can configure the following for both IPv4 and IPv6:           |
|        | <pre>  vpc] Example: Device(config-device-tracking)# destination-glean log-only</pre>                                                                                  | (Optional) data-glean—Enables learning<br>of addresses from a data packet snooped<br>from a source inside the network and<br>populates the binding table with the data |

| <br>Command or Action | Purpose                                                                                                    |
|-----------------------|----------------------------------------------------------------------------------------------------|
|                       | traffic source address. Enter one of these options:                                                                                                    |
|                       | log-only—Generates a syslog<br>message upon data packet notification                                                                                                    |
|                       | <ul> <li>recovery—Uses a protocol to enable<br/>binding table recovery. Enter NDP or<br/>DHCP.</li> </ul>                                                                                                    |
|                       | (Optional) default—Sets the policy attribute to its default value. You can set these policy attributes to their default values: data-glean, destination-glean, device-role, limit, prefix-glean, protocol, security-level, tracking, trusted-port. |
|                       | • (Optional) destination-glean—Populates the binding table by gleaning data traffic destination address. Enter one of these options:                                                                                                    |
|                       | log-only—Generates a syslog<br>message upon data packet notification                                                                                                    |
|                       | • recovery—Uses a protocol to enable binding table recovery. Enter DHCP.                                                                                                    |
|                       | (Optional) device-role—Sets the role of<br>the device attached to the port. It can be a<br>node or a switch. Enter one of these<br>options:                                                                                                    |
|                       | <ul> <li>node—Configures the attached device<br/>as a node. This is the default option.</li> </ul>                                                                                                    |
|                       | • switch—Configures the attached device as a switch.                                                                                                    |
|                       | (Optional) distribution-switch—Although<br>visible on the CLI, this option is not<br>supported. Any configuration settings you<br>make will not take effect.                                                                                       |
|                       | exit—Exits the device-tracking policy configuration mode.                                                                                                    |
|                       | • limit address-count—Specifies an address count limit per port. The range is 1 to 32000.                                                                                                    |
|                       | no—Negates the command or sets it to defaults.                                                                                                    |

| Command or Action | Purpose                                                                                                    |
|-------------------|----------------------------------------------------------------------------------------------------|
|                   | (Optional) prefix-glean—Enables learning<br>of prefixes from either IPv6 Router<br>Advertisements or from DHCP-PD. You<br>have the following option:                        |
|                   | <ul> <li>(Optional) only—Gleans only<br/>prefixes and not host addresses.</li> </ul>                                                                                        |
|                   | (Optional) protocol—Sets the protocol to<br>glean; by default, all are gleaned. Enter<br>one of these options:                                                              |
|                   | • arp [prefix-list name]—Gleans addresses in ARP packets. Optionally, enter the name of prefix-list that is to be matched.                                                  |
|                   | <ul> <li>dhcp4 [prefix-list name]—Glean<br/>addresses in DHCPv4 packets.</li> <li>Optionally, enter the name of<br/>prefix-list that is to be matched.</li> </ul>           |
|                   | <ul> <li>dhcp6 [prefix-list name]—Glean<br/>addresses in DHCPv6 packets.</li> <li>Optionally, enter the name of<br/>prefix-list that is to be matched.</li> </ul>           |
|                   | <ul> <li>ndp [prefix-list name]—Glean<br/>addresses in NDP packets.</li> <li>Optionally, enter the name of<br/>prefix-list that is to be matched.</li> </ul>                |
|                   | <ul> <li>udp [prefix-list name]—Although<br/>visible on the CLI, this option is not<br/>supported. Any configuration settings<br/>you make will not take effect.</li> </ul> |
|                   | • (Optional) security-level—Specifies the level of security enforced by the feature. Enter one of these options:                                                            |
|                   | • glean—Gleans addresses passively.                                                                                                    |
|                   | <ul> <li>guard—Inspects and drops<br/>un-authorized messages. This is the<br/>default.</li> </ul>                                                                           |
|                   | • inspect—Gleans and validates messages.                                                                                                    |
|                   | • (Optional) tracking—Specfies a tracking option. Enter one of these options:                                                                                               |

|        | Command or Action                                  | Purpose                                                                                                    |
|--------|----------------------------------------------------|----------------------------------------------------------------------------------------------------|
|        |                                                    | • disable [stale-lifetime [1-86400-seconds infinite] ] —Turns of device-tracking.                                                                                                    |
|        |                                                    | Optionally, you can enter the duration for which the entry is kept inactive before deletion, or keep it permanently inactive.                                                                                                    |
|        |                                                    | • enable [reachable-lifetime [1-86400-seconds   infinite] ] —Turns on device-tracking.                                                                                                    |
|        |                                                    | Optionally, you can enter the duration for which the entry is kept reachable, or keep it permanently reachable.                                                                                                    |
|        |                                                    | • (Optional) trusted-port—Sets up a trusted port. Disables the guard on applicable targets. Bindings learned through a trusted port have preference over bindings learned through any other port. A trusted port is given preference in case of a collision while making an entry in the table. |
|        |                                                    | • (Optional) vpc—Although visible on the CLI, this option is not supported. Any configuration settings you make will not take effect.                                                                                                    |
| Step 5 | end                                                | Exits device-tracking configuration mode and                                                                                                    |
|        | Example:                                           | returns to privileged EXEC mode.                                                                                                    |
|        | Device(config-device-tracking)# end                |                                                                                                    |
| Step 6 | show device-tracking policy policy-name            | Displays the device-tracking policy                                                                                                    |
|        | Example:                                           | configuration.                                                                                                    |
|        | Device# show device-tracking policy example_policy |                                                                                                    |

## What to do next

Attach the policy to an interface or VLAN.

## **Attaching a Device Tracking Policy to an Interface**

Beginning in privileged EXEC mode, follow these steps to attach a device tracking policy to an interface:

#### **Procedure**

|                                                    | Command or Action                                                     | Purpose                                                                                                    |
|----------------------------------------------------|-----------------------------------------------------------------------|----------------------------------------------------------------------------------------------------|
| Step 1                                             | enable                                                                | Enables privileged EXEC mode.                                                                                                    |
|                                                    | Example:                                                              | Enter your password if prompted.                                                                                                    |
|                                                    | Device> enable                                                        |                                                                                                    |
| Step 2                                             | configure terminal                                                    | Enters global configuration mode.                                                                                                    |
|                                                    | Example:                                                              |                                                                                                    |
|                                                    | Device# configure terminal                                            |                                                                                                    |
| Step 3                                             | interface interface                                                   | Specifies an interface and enters interface                                                                                                    |
|                                                    | Example:                                                              | configuration mode.                                                                                                    |
| Device(config-if)# interface gigabitethernet 1/1/4 |                                                                       |                                                                                                    |
| Step 4                                             | device-tracking attach-policy policy name                             | Attaches the device tracking policy to the                                                                                                    |
|                                                    | Example:                                                              | interface. Device tracking is also supported or EtherChannels.                                                                                                    |
|                                                    | Device(config-if)# device-tracking                                    |                                                                                                    |
|                                                    | attach-policy example_policy                                          | Note SISF based device-tracking policies can be disabled only if they are custom policies. Programmatically created policies can be removed only if the corresponding device-tracking client feature configuration is removed. |
| Step 5                                             | end                                                                   | Exits interface configuration mode and retur                                                                                                    |
|                                                    | Example:                                                              | to privileged EXEC mode.                                                                                                    |
|                                                    | Device(config-if)# end                                                |                                                                                                    |
| Step 6                                             | show device-tracking policies [interface interface]                   | Displays policies that match the specified interface type and number.                                                                                                    |
|                                                    | Example:                                                              |                                                                                                    |
|                                                    | Device# show device-tracking policies interface gigabitethernet 1/1/4 |                                                                                                    |

## **Attaching a Device Tracking Policy to a VLAN**

Beginning in privileged EXEC mode, follow these steps to attach a device-tracking policy to VLANs across multiple interfaces:

|        | Command or Action | Purpose                       |
|--------|-------------------|-------------------------------|
| Step 1 | enable            | Enables privileged EXEC mode. |

|        | Command or Action                                                                                                    | Purpose                                                                                                    |
|--------|----------------------------------------------------------------------------------------------------|----------------------------------------------------------------------------------------------------|
|        | Example:  Device> enable                                                                                                    | Enter your password if prompted.                                                                                                    |
| Step 2 | configure terminal  Example:  Device# configure terminal                                                                                     | Enters global configuration mode.                                                                                                    |
| Step 3 | <pre>vlan configuration vlan_list Example:    Device(config)# vlan configuration 333</pre>                                                   | Specifies the VLANs to which the device tracking policy will be attached; enters the VLAN interface configuration mode.                                                                                                    |
| Step 4 | <pre>device-tracking attach-policy policy_name Example:   Device(config-vlan-config)#   device-tracking attach-policy   example_policy</pre> | Attaches the device tracking policy to the specified VLANs across all switch interfaces.  Note SISF based device-tracking policies can be disabled only if they are custom policies. Programmatically created policies can be removed only if the corresponding device-tracking client feature configuration is removed. |
| Step 5 | do show device-tracking policies vlan vlan-ID  Example:  Device (config-vlan-config) # do show device-tracking policies vlan 333             | Verifies that the policy is attached to the specified VLAN, without exiting the VLAN interface configuration mode.                                                                                                    |
| Step 6 | <pre>end Example: Device(config-vlan-config)# end</pre>                                                                                      | Exits VLAN feature configuration mode and returns to privileged EXEC mode.                                                                                                    |

# Programmatically Enabling SISF-Based Device Tracking in Cisco IOS XE Everest 16.6.x

Table 1: Programmatically Enabling SISF-Based Device Tracking in Cisco IOS XE Everest 16.6.x

| Device tracking<br>client features that<br>can enable<br>SISF-based device<br>tracking | In this release, you can programmatically enable SISF-based device tracking for these features:  • IEEE 802.1X, web authentication, Cisco TrustSec, and IPSG features: enter the ip dhcp snooping vlan vlan command.  • Cisco Locator/ID Separation Protocol.                                                                                                    |
|----------------------------------------------------------------------------------------|----------------------------------------------------------------------------------------------------|
|                                                                                        | Note  LISP settings are effective, if there is more than one programmatically created policy. This does not adversely affect the way, any of the other device tracking client features work. For example, if you have configured the ip dhcp snooping vlan vlan command for IEEE 802.1X, and also enabled SISF-based device tracking by configuring LISP, the IEEE 802.1X feature continues to work as expected. |
| Policy Name                                                                            | DT-PROGRAMMATIC  Although there is more than one device tracking client feature, the system-generated policy is one and the same; the list of settings may differ with each programmatically created policy. See the examples for more information.                                                                                                    |

#### **User Options**

- Only one policy can be attached to the same interface or VLAN.
- The policy cannot be replaced by another policy.
- The policy cannot be removed unless the device tracking client feature configuration is removed.
- You can change these setting of of a programmatically created policy (device-tracking policy command, in the device tracking configuration mode (config-device-tracking)):
  - data-glean
  - · default
  - device-role
  - · destination-glean
  - exit
  - limit
  - no
  - prefix-glean
  - protocol
  - security-level
  - tracking
  - trusted-port
  - The distribution-switch and vpc are visible on the CLI, but any configuration changes are not effective.
- The address count limit per MAC setting cannot be changed (This refers to the limit address-count for IPv4 per mac and limit address-count for IPv6 per mac commands), but the address count limit per port or interface can be changed.
- When a device-tracking policy is attached to an interface under a VLAN, the policy settings on the interface take precedence over those on its VLAN; exceptions here are the values for limit address-count for IPv4 per mac and limit address-count for IPv6 per mac, which are aggregated from the policy on both the interface and VLAN.

# Configuring a Multi-Switch Network to Stop Creating Binding Entries from a Trunk Port

In a multi-switch network, SISF-based device tracking provides the capability to distribute binding table entries between switches running the feature. Binding entries are only created on the switches where the host appears on an access port. No entry is created for a host that appears over a trunk port. This is achieved by configuring a policy with the trusted-port and device-role switch options, and attaching it to the trunk port.

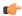

### Important

Both, the trusted-port, and device-role switch options, must be configured in the policy.

Further, we recommended that you apply such a policy on a port facing a device, which also has SISF-based device tracking enabled.

Complete the following steps:

|        | Command or Action                                                         | Purpose                                                                                                    |
|--------|---------------------------------------------------------------------------|----------------------------------------------------------------------------------------------------|
| Step 1 | enable                                                                    | Enables privileged EXEC mode.                                                                                                    |
|        | Example:                                                                  | Enter your password if prompted.                                                                                                    |
|        | Device> enable                                                            |                                                                                                    |
| Step 2 | configure terminal                                                        | Enters global configuration mode.                                                                                                    |
|        | Example:                                                                  |                                                                                                    |
|        | Device# configure terminal                                                |                                                                                                    |
| Step 3 | device-tracking policy policy-name                                        | Enters device-tracking policy configuration                                                                                                 |
|        | Example:                                                                  | mode, for the specified policy.                                                                                                    |
|        | <pre>Device(config) # device-tracking policy example_trusted_policy</pre> |                                                                                                    |
| Step 4 | device-role switch                                                        | Specifies the role of the device attached to the port. Default is node. Enter the device-role switch option to stop the creation of binding |
|        | Example:                                                                  |                                                                                                    |
|        | Device(config-device-tracking)# device-role switch                        | entries for the port.                                                                                                    |
| Step 5 | trusted-port                                                              | Sets up a trusted port. Disables the guard on                                                                                               |
|        | Example:                                                                  | applicable targets. Bindings learned through                                                                                                |
|        | Device(config-device-tracking)#                                           | trusted port have preference over bindings learned through any other port. A trusted port                                                   |
|        | trusted-port                                                              | is given preference in case of a collision while making an entry in the table.                                                              |
| Step 6 | exit                                                                      | Exits device-tracking policy configuration mode                                                                                             |
|        | Example:                                                                  | and returns to global configuration mode                                                                                                    |
|        | Device(config-device-tracking)# exit                                      |                                                                                                    |
| Step 7 | interface interface                                                       | Specifies an interface and enters interface configuration mode.                                                                             |
|        | Example:                                                                  |                                                                                                    |
|        | Device (config) # interface gigabitethernet 1/0/25                        |                                                                                                    |

|        | Command or Action                                                                  | Purpose                                            |
|--------|------------------------------------------------------------------------------------|----------------------------------------------------|
| Step 8 | device-tracking attach-policy policy-name                                          | Attaches a device tracking policy to the           |
|        | Example:                                                                           | interface or the specified VLANs on the interface. |
|        | <pre>Device(config-if)# device-tracking attach-policy example_trusted_policy</pre> | interface.                                         |
| Step 9 | end                                                                                | Exits interface configuration mode and returns     |
|        | Example:                                                                           | to privileged EXEC mode.                           |
|        | Device(config-if)# end                                                             |                                                    |

## Configuration Examples for SISF-Based Device Tracking

These examples show sample device-tracking configuration and other recommended or related configuration for certain situations.

# Example: Programmatically Enabling SISF-Based Device Tracking in Cisco IOS XE Everest 16.6.x

The sample output in the examples show the different settings of programmatically created policies.

#### **Device tracking client: LISP**

The LISP configuration here is only meant to serve as an example.

After you configure LISP, enter the show device-tracking policy command in privileged EXEC mode, to display the DT-PROGRAMMATIC policy that is created and the corresponding settings:

```
Device (config) # router lisp
<output truncated>
Device (config-router-lisp) # instance-id 3
Device(config-router-lisp-instance) # service ethernet
Device (config-router-lisp-instance-service) # eid-table vlan 10
Device (config-router-lisp-instance-dynamic-eid) # database-mapping 10.1.1.0/24 locator-set
set1
Device (config-router-lisp-instance-service) # exit-service-ethernet
Device (config-router-lisp-instance) # exit-instance-id
Device (config-router-lisp) # exit-router-lisp
Device# show device-tracking policy DT-PROGRAMMATIC
Policy DT-PROGRAMMATIC configuration:
  security-level guard (*)
  device-role node
  gleaning from Neighbor Discovery
  gleaning from DHCP
  gleaning from ARP
  gleaning from DHCP4
  NOT gleaning from protocol unkn
  limit address-count for IPv4 per mac 1 (*)
 limit address-count for IPv6 per mac 8 (*)
  tracking enable
Policy DT-PROGRAMMATIC is applied on the following targets:
```

```
Target Type Policy Feature Target range vlan 10 VLAN DT-PROGRAMMATIC Device-tracking vlan all note:
Binding entry Down timer: 10 minutes (*)
Binding entry Stale timer: 30 minutes (*)
```

#### Device tracking clients: IEEE 802.1X, Web Authentication, Cisco TrustSec, IPSG

Configure the ip dhcp snooping vlan vlan command in global configuration mode to enable device-tracking for the IEEE 802.1X, web authentication, Cisco TrustSec, and IPSG features. Enter the show device-tracking policy command in privileged EXEC mode, to display the DT-PROGRMMATIC policy that is created and the corresponding settings that are made:

```
Device# configure terminal
Device (config) # ip dhcp snooping vlan 10
Device(config) # end
Device# show device-tracking policy DT-PROGRAMMATIC
Policy DT-PROGRAMMATIC configuration:
 security-level glean (*)
 device-role node
 gleaning from Neighbor Discovery
 gleaning from DHCP
 gleaning from ARP
 gleaning from DHCP4
 NOT gleaning from protocol unkn
  limit address-count for IPv4 per mac 1 (*)
 tracking enable
Policy DT-PROGRAMMATIC is applied on the following targets:
Target Type Policy Feature Target range
vlan 10 VLAN DT-PROGRAMMATIC
                                Device-tracking vlan all
 Binding entry Down timer: 24 hours (*)
 Binding entry Stale timer: 24 hours (*)
```

## **Example: Disabling IPv6 Device Tracking on a Target**

By default, SISF-based device tracking supports both IPv4 and IPv6. The following configuration examples show how you can disable IPv6 device tracking if you have to:

### Disabling IPv6 device tracking when the target is attached to a custom policy:

```
Device(config) # device-tracking policy example-policy
Device(config-device-tracking) # no protocol ndp
Device(config-device-tracking) # no protocol dhcp6
Device(config-device-tracking) # end
```

#### Disabling IPv6 device tracking when the target is attached to a programmatic policy:

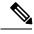

Note

You cannot disable IPv6 device tracking in the Cisco IOS XE Everest 16.5.x release.

In Cisco IOS XE Everest 16.6.x you can disable IPv6 device tracking by changing the programmatic policy:

```
Device(config) # device-tracking policy DT-PROGRAMMATIC
Device(config-device-tracking) # no protocol ndp
Device(config-device-tracking) # no protocol dhcp6
Device(config-device-tracking) # end
```

# Example: Enabling IPv6 for SVI on VLAN (To Mitigate the Duplicate Address Problem)

When IPv6 is enabled in the network and a switched virtual interface (SVI) is configured on a VLAN, we recommend that you add the following to the SVI configuration. This enables the SVI to acquire a link-local address automatically; this address is used as the source IP address of the SISF probe, thus preventing the duplicate IP address issue.

```
Device> enable
Device# configure terminal
Device(config)# interface vlan 10
Device(config-if)# ipv6 enable
Device(config-if)# end
```

## **Example: Mitigating the IPv4 Duplicate Address Problem**

This example shows how you can tackle the Duplicate IP Address 0.0.0.0 error message problem encountered by clients that run Microsoft Windows:

Configure the device-tracking tracking auto-source command in global configuration mode. This command determines the source IP and MAC address used in the Address Resolution Packet (ARP) request sent by the switch to probe a client, in order to maintain its entry in the device-tracking table. The purpose, is to avoid using 0.0.0.0 as source IP address.

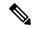

Note

Configure the device-tracking tracking auto-source command when a switch virtual interface (SVI) is not configured. You do not have to configure it when a SVI is configured with an IPv4 address on the VLAN.

| Command                              | Action                                                                                                    | Notes                                                                                   |  |
|--------------------------------------|----------------------------------------------------------------------------------------------------|-----------------------------------------------------------------------------------------|--|
|                                      | (In order to select source IP and MAC address for device tracking ARP probe)                                                                                |                                                                                         |  |
| device-tracking tracking auto-source | <ul> <li>Set source to VLAN SVI if present.</li> <li>Look for IP and MAC binding in device-tracking table from same subnet.</li> <li>Use 0.0.0.0</li> </ul> | We recommend that you disable device-tracking on all trunk ports to avoid MAC flapping. |  |

| Command                                                                            | Action (In order to select source IP and MAC address for device tracking ARP probe)                                                                                                    | Notes                                                                                                    |
|------------------------------------------------------------------------------------|----------------------------------------------------------------------------------------------------|----------------------------------------------------------------------------------------------------|
| device-tracking tracking auto-source override                                      | Set source to VLAN SVI if present     Use 0.0.0.0                                                                                                    | Not recommended when there is no SVI.                                                                                                    |
| ip device tracking probe<br>auto-source fallback 0.0.0.X<br>255.255.255.0          | <ul> <li>Set source to VLAN SVI if present.</li> <li>Look for IP and MAC binding in device-tracking table from same subnet.</li> <li>Compute source IP from client IP using host bit and mask provided. Source MAC is taken from the MAC address of the switchport facing the client*.</li> </ul> | We recommend that you disable device-tracking on all trunk ports to avoid MAC flapping.  The computed IPv4 address must not be assigned to any client or network device. |
| device-tracking tracking<br>auto-source fallback 0.0.0.X<br>255.255.255.0 override | • Set source to VLAN SVI if present.  Compute source IP from client IP using host bit and mask provided*. Source MAC is taken from the MAC address of the switchport facing the client*.                                                                                                    |                                                                                                    |

<sup>\*</sup> Depending on the client IP address, an IPv4 address has to be reserved for the source IP.

A reserved source IPv4 address = (host-ip and mask) | client-ip

- Client IP = 192.0.2.25
- Source IP =  $(192.0.2.25 \text{ and } 255.255.255.0) \mid (0.0.0.1) = 192.0.2.1$

IP address 192.0.2.1 should not be assigned to any client or network device.

## **Example: Avoiding a Short Device-Tracking Binding Reachable Time**

When migrating from an older release, the following configuration may be present:

device-tracking binding reachable-time 10

Remove this by entering the no version of the command.

Device> enable
Device# configure terminal

Device(config) # no device-tracking binding reachable-time 10 Device(config) # end

# **Feature History for SISF-Based Device Tracking**

| Release                      | Feature                       | Feature Information                                                                                                    |
|------------------------------|-------------------------------|----------------------------------------------------------------------------------------------------|
| Cisco IOS XE Everest 16.5.1a | SISF-Based Device<br>Tracking | Tracks the presence, location, and movement of end-nodes in the network. The feature snoops traffic received by the switch, extracts device identity (MAC and IP address), and stores them in a binding table. Other features (device tracking clients) depend on the accuracy of this information to operate properly.  Both IPv4 and IPv6 are supported. |
| Cisco IOS XE Everest 16.6.1  | Changes<br>DT_PROGRAMMATIC    | Starting with this release, you can change certain settings of the programmatically created device tracking policy: DT_PROGRAMMATIC, in the device tracking configuration mode (config-device-tracking)).                                                                                                    |

Use Cisco Feature Navigator to find information about platform and software image support. To access Cisco Feature Navigator, go to https://cfnng.cisco.com.